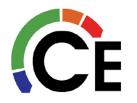

Carrier Enterprise Technical Services

#### 40VM900003 – Remote Controller

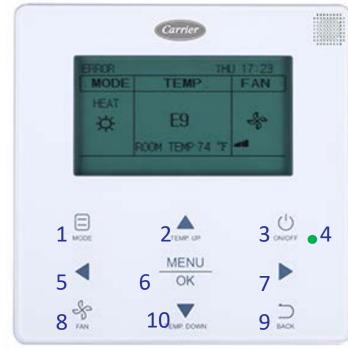

- 1 MODE Selects the running mode.
- 2 TEMP UP Increases set temperature
- 3 ON/OFF Button Powers the IDU on/off
- 4 LED (green) Indicates when the IDU is
- ON and blinks when there is a fault
- 5 Left Selects options to the left
- 6 MENU/OK Enters the menu/sub menu & Confirms selection
- 7 Right Selects options to the right
- 8 Fan Selects fan running speed
- 9 BACK Returns to the previous level10 TEMP DOWN Reduces the settemperature

All display icons are explained on page 4 of this document.

#### **Basic Operation:**

- 1. Turn ON the remote control by pressing the ON/OFF button.
- 2. Select the MODE be pressing the MODE button.
  - AUTO, COOL, DRY, HEAT, FAN are selectable modes of operation.
  - AUTO is not available on Heat Pump Systems.
  - FAN speed cannot be adjusted in DRY mode.
- 3. Select FAN speed.
  - AUTO, LOW, MED, HIGH are selectable fan speeds.
- 4. If AUTO, COOL, DRY, HEAT mode is selected, set desired temperature.
- 5. In AUTO mode, press LEFT or RIGHT buttons within 10 seconds to switch between cooling & heating set points.

More detailed information on these items and more can be found in the Installation and Operation Manual that came with the remote controller. If lost contact CE Tech Services with model number for replacement.

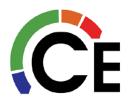

1/2

Menu Operations:

- 1. Press the MENU/OK button to enter the menu.
- 2. Press TEMP UP and DOWN to select desired menu item.

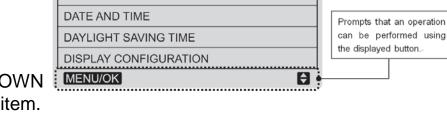

• If IDU does not have an integral louver, the louver function will not be available.

MENU

LOUVER

SCHEDULE

- 3. Set DATE & TIME.
- 4. Set DAYLIGHT SAVINGS TIME.
- 5. Set DISPLAY CONFIGURATION. Select Standard or Simple.
  - When the indoor temperature display is set, the current room temp will be displayed below the set point temp(s) on the main display.

Service & Startup Settings:

- Press and hold the BACK button and the FAN button for 5 seconds at the same time to enter SERVICE Settings.
- SERVICE 1/3
  ROOM TEMP SENSOR LOCATION
  ROOM TEMP SENSOR OFFSET
  SETPOINT LIMIT
  THERMAL SENSITIVITY ADJ
  CHANGEOVER TIME
  MENU/OK
- From this menu many settings can be preformed. Most commonly used are;
   ROOM TEMPERATURE SENSOR LOCATION, SETPOINT LIMIT, DRY CONTACT & IDU ADDRESSING
- 3. IDU Addressing Press TEMP DOWN button until IDU Addressing is highlighted and press MENU/OK button to enter.
- 4. Press TEMP UP or TEMP DOWN to select desired IDU address and press MENU/OK button to lock in.
- 5. See last page of this document for all SERVICE items.

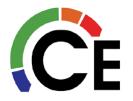

Advanced Information:

- 1. On the second page of the MENU options, select ADVANCED INFORMATION.
- 2. If OPERATIONAL DATA is selected, sensor and other operational detail can been seen.
  - IF more than one IDU is connected to the same Remote Controller Pressing TEMP UP or TEMP DOWN will cycle through the other IDU's.
- 3. If ERROR CODE is selected, the last 10 groups of fault codes will be displayed.
- 4. If DRY CONTACTS is selected, the status of each can be seen.

| MENU - DRY CONTACTS |       |
|---------------------|-------|
| IDU ADDRESS         | 5 # 🜩 |
| UNIT STATUS         | OFF   |
| COOLING             | OFF   |
| HEATING             | OFF   |
| AUX HEATER          | OFF   |
| MENU/OK             | Ð     |

| MENU                 | 2/2 |
|----------------------|-----|
| ROOM TEMP            |     |
| LOCK                 |     |
| OPERATION LAMP       |     |
| TOUCH TONE           |     |
| ADVANCED INFORMATION |     |
| MENU/OK              | ŧ   |
|                      |     |

| MENU - ADVANCED INFORMATION |
|-----------------------------|
| OPERATING DATA              |
| ERROR CODE                  |
| DRY CONTACTS                |
|                             |
|                             |
| MENU/OK                     |

| MENU-ADVANCED INFORMATION |          |  |  |  |  |
|---------------------------|----------|--|--|--|--|
| IDU ADDRESS               | 6 # 🖨    |  |  |  |  |
| SET POINT 80 F            |          |  |  |  |  |
| T1 75°F T2A               | 85 °F    |  |  |  |  |
| T2B 85'F                  |          |  |  |  |  |
| SWING VERT 2              | HORI OFF |  |  |  |  |
| INDOOR UNIT NUMBER: 2     |          |  |  |  |  |
| MENU/OK                   |          |  |  |  |  |

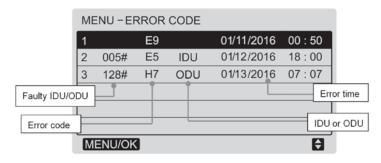

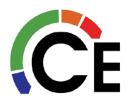

#### **Display Items:**

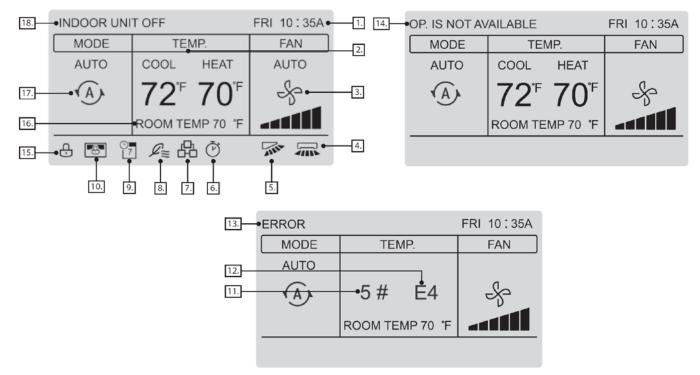

| NUMBER                                                  | DESCRIPTION                                                                                                    |  |  |
|---------------------------------------------------------|----------------------------------------------------------------------------------------------------|--|--|
| 1. Time display                                         | Displays the time.                                                                                                    |  |  |
| 2. Set temperature                                      | Displays the set temperature for the unit.                                                                                                    |  |  |
| 3. Fan speed display                                    | Displays the fan speed set by the wired controller.                                                                                                    |  |  |
| 4. Horizontal swing                                     | Displays swing status when the IDU supports horizontal swing.                                                                                          |  |  |
| 5. Vertical swing                                       | Displays swing status when the IDU supports vertical swing.                                                                                            |  |  |
| 6. OVERRIDE                                             | Turns on when OVERRIDE is enabled on the wired controller.                                                                                             |  |  |
| 7. Group control indicator                              | Turns on when the wired controller controls multiple IDUs (max 16 IDUs).                                                                               |  |  |
| 8. Outside air unit symbol                              | Turns on when the wired controller is being used on a VRF outside air unit.                                                                            |  |  |
| 9. Schedule                                             | Turns on when the weekly schedule is available on the wired controller.                                                                                |  |  |
| 10. Central controller/Upper computer locking indicator | Turns on when the central controller/upper computer locks the IDU function and the wired controller cannot use the corresponding functions of the IDU. |  |  |
| 11. Faulty IDU/ODU address                              | Displays the address of the faulty unit if an error occurs on the IDU or ODU.                                                                          |  |  |
| 12. Error code                                          | Displays the error code if the system is faulty.                                                                                                    |  |  |
| 13. Error indicator                                     | ndicator Displays the "ERROR" message if the system is faulty.                                                                                         |  |  |
| 14. Invalid operation prompt                            | Flashes for two seconds if an operation is invalid.                                                                                                    |  |  |
| 15. Function locking indicator                          | Turns on when the wired controller locks the on/off function, mode, schedule or temperature setting.                                                   |  |  |
| 16. Room temperature display                            | Displays the current indoor temperature.                                                                                                    |  |  |
| 17. Mode display                                        | play Displays the running mode set by the wired controller.                                                                                            |  |  |
| 18. IDU off                                             | Displayed when the IDU is turned off.                                                                                                    |  |  |
| LEGEND                                                  |                                                                                                    |  |  |

LEGEND

IDU — Indoor Unit ODU — Outdoor Unit

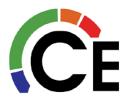

#### Service Items:

| NO. | . SERVICE MENU                                     |                                 | DESCRIPTION                                                                                                    | SET PARAMETER                                                                                                    |  |
|-----|----------------------------------------------------|---------------------------------|----------------------------------------------------------------------------------------------------|----------------------------------------------------------------------------------------------------|--|
| 1   | 1 ROOM TEMPERATURE SENSOR<br>LOCATION              |                                 | Select whether to use the IDU<br>room temperature sensor of the                                                                                    | Wired remote control (default)                                                                                                    |  |
|     |                                                    |                                 | wired controller.                                                                                                    | Indoor unit                                                                                                    |  |
| 2   | ROOM TEMPERATURE SENSOR OFFSET                     |                                 | The temperature compensation<br>value for wired controller T1.                                                                                     | -5°F, -4°F, -3°F, -2°F, -1°F, 0°F (default), 1°F, 2°F,<br>3°F, 4°F, 5°F<br>-5°C, -4°C, -3°C, -2°C, -1°C, 0°C (default), 1°C,<br>2°C, 3°C, 4°C, 5°C                                                                                                    |  |
| 3   |                                                    | MAX HEATING<br>SETPOINT SETTING | Set the upper limit of the tem-                                                                                                    | 86 F (default) to 62 F                                                                                                    |  |
|     | SETPOINT LIMIT                                     | MIN. COOLING                    | Set the lower limit of the tem-                                                                                                    | 30 C (default) to 17 C<br>50 F (default) to 86 F                                                                                                    |  |
|     |                                                    | SETPOINT SETTING                | perature range for cooling.                                                                                                    | 10 C (default) to 30 C<br>THERMAL ON (1 F) (default), THERMAL ON (2 F)                                                                                                    |  |
| 4   | THERMAL SENSITIVI                                  | TY ADJUSTMENT                   | Select a capacity Interval.                                                                                                    | or                                                                                                    |  |
|     |                                                    |                                 | Automatic mode change over                                                                                                    | THERMAL ON (1 C) (default), THERMAL ON (1 C)                                                                                                    |  |
| 5   | CHANGE OVER TIME                                   |                                 | time.                                                                                                    | 15 min. (default), 30 min., 60 min., 90 min.                                                                                                    |  |
| 6   | ANTI-COLD BLOW                                     |                                 | Set the temperature when the<br>fan is turned off to prevent cold<br>winds<br>Fan off after a delay of                                             | 68 F (default), 50 F, 59 F, 75 F, 82 F                                                                                                    |  |
| 7   | TERMINAL FAN CON                                   | EIGURATION                      |                                                                                                    | 20 C (defauit), 10 C, 15 C, 24 C, 28 C<br>4 min. (defauit), 8 min., 12 min., 16 min.                                                                                                    |  |
| -   | TERMINAL PAR CON                                   | COOLING                         | Set the fan step for cooling                                                                                                    | OFF, LOW, MIDDLE, HIGH, MAINTAIN (default)                                                                                                    |  |
| 8   | THERMO-OFF FAN<br>SPEED SETTING                    |                                 | thermo off.<br>Set the fan step for heating                                                                                                    |                                                                                                    |  |
|     |                                                    | HEATING                         | thermo off.                                                                                                    | OFF (default), LOW, MIDDLE, HIGH, MAINTAIN                                                                                                    |  |
| 9   | STATIC PRESSURE (NOT USED FOR ALL<br>INDOOR UNITS) |                                 | Set the IDU static pressure of the DC fan.                                                                                                    | 0: 0 in. wg (default)<br>1: 0.04 in. wg<br>2: 0.08 in. wg<br>3: 0.12 in. wg<br>4: 0.16 in. wg<br>5: 0.20 in. wg<br>6: 0.24 in. wg<br>7: 0.28 in. wg<br>9: 0.36 in. wg<br>10: 0.40 in. wg<br>11: 0.44 in. wg<br>12: 0.48 in. wg<br>13: 0.52 in. wg<br>13: 0.52 in. wg<br>14: 0.56 in. wg<br>15: 0.60 in. wg<br>15: 0.60 in. wg<br>16: 0.64 in. wg<br>17: 0.68 in. wg<br>18: 0.72 in. wg<br>20: 0.80 in. wg<br>20: 0.80 in. wg<br>21: 0.84 in. wg<br>22: 0.88 in. wg<br>23: 0.92 in. wg<br>24: 0.96 in. wg<br>23: 0.92 in. wg<br>25: 1.0 in. wg |  |
|     |                                                    | OCCUPANCY<br>ON/OFF             | Set occupancy delay function to<br>valid or invalid                                                                                                | OFF (default), ON                                                                                                    |  |
| 10  | OCCUPANCY<br>SENSOR                                | OCCUPANCY<br>DELAY              | Set the time for delayed power-<br>off of the unattended IDU (valid<br>only when the IDU is connected<br>to an infrared sensing control-<br>ler).  | 0 min (default-THERMAL OFF), 15 min., 30 min.,<br>60 min. (SETBACK DELAY)                                                                                                    |  |
|     |                                                    | OCCUPANCY SET<br>TEMP OFFSET    | Setback temperature setpoint<br>amount after occupancy delay<br>elapses.                                                                           | 0 °F, 2 °F, 4 °F (default), 6 °F, 8 °F<br>or<br>0 °C, 1 °C, 2 °C (default), 3 °C, 4 °C                                                                                                    |  |
|     | DRY CONTACT                                        | DRY CONTACT                     | Whether the IDU is connected                                                                                                    | DISABLE (default), ENABLE                                                                                                    |  |
| 11  |                                                    | DRY CONTACT<br>CONFIGURATION    | to a third-party heat source.<br>Set the start and end condition<br>for the third-party heat source<br>and the delayed end time of dry<br>contact. | Starting condition, when the room temperature is lower<br>than the set temperature:<br>1 °F (default), 2 °F, 3 °F, 4 °F, 5 °F<br>or<br>1 °C (default), 1 °C, 2 °C, 2 °C, 3 °C<br>Delayed closing time of dry contact:<br>15 min. (default), 30 min., 60 min.                                                                                                    |  |
|     |                                                    | INDOOR FAN<br>STATUS            | Forcibly turn on the fan or not<br>when the third-party heat source<br>starts.                                                                     | ON (default), OFF                                                                                                    |  |
| 12  | IDU ADDRESSING                                     | <b>!</b>                        | Set the IDU address                                                                                                    | 0#-63#                                                                                                    |  |
|     |                                                    |                                 |                                                                                                    |                                                                                                    |  |